# **ICPROG** 软件使用说明

### 李 春 生

#### 摘要:

ICPROG 是一款专门用来烧写芯片的"上位机"软件,这款软件在 MS WIN32 平台上运行, 支持多种烧写器硬件和芯片,软件无需安装,使用起来非常方便。

本文针对 JDM PIC 烧写器硬件, 对这款软件的应用做一简单的介绍, 同时, 本文也给 出了提高烧写成功率的一些经验以及从这些经验中所获得的启示。

#### 关键词:

JDM 编程器 PIC ICPROG

## 一、**ICPROG** 软件概述

ICPROG软件是由Bonny Gijzen开发的一款专用于烧写芯片的"上位机"软件,这款软 件在WINDOWS平台上运行,能支持多种烧写器硬件和芯片。软件可以从[www.ic-prog.com](http://www.ic-prog.com/)网 站上下载, 自由使用。该软件仅仅是一个约 3MB的EXE文件, 不需安装直接可以运行, 属 于一款"绿色"软件。

ICPROG 支持多款烧写器,这些烧写器通常都是由电脑爱好者们 DIY 的。本篇文章是 针对 JDM PIC 烧写器写作。

### 二、**ICPROG** 软件的使用

用 WINRAR(或 WINZIP)把下载的 ICPROG.ZIP 解开,可获得 ICPROG.EXE, 鼠标双 击这个文件即可启动 ICPROG。

如果是第 1 次运行 ICPROG, 软件会首先显示一个配置介面, 如图(1)所示。用户通 过此配置介面选择自己所用的烧写器硬件,以及通信方式。

大家按照图(1)所示进行选择即可,如果你的电脑有两个串口,则要注意 JDM 烧写器 究竟接在哪个串口上。对话框左下方的 I/O Delay 一定要拨到最左侧,这样可以获得最快的 速度和最好的烧写成功率。其原理将在下一小标题讨论。

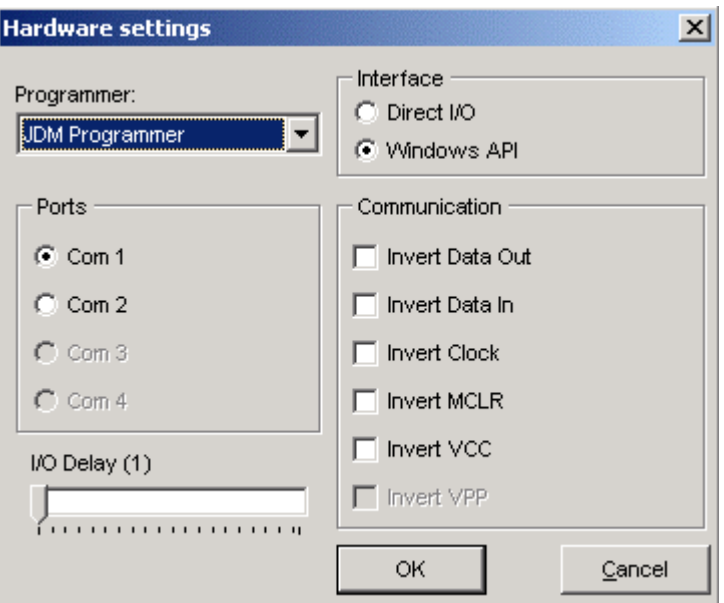

图(1)ICPROG 配置介面

配置完成大家将看到 ICPROG 主介面。我们首先要做的,就是选择将要烧写的芯片型 号, 见图(2)红圈框起来的部分。

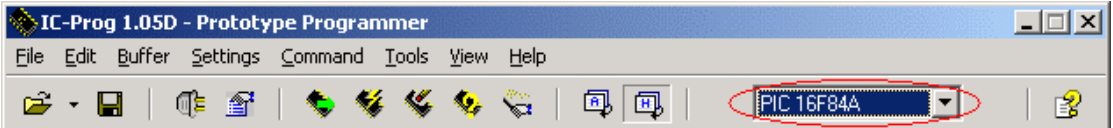

图(2)选择待烧写的芯片

芯片选择将影响到主介面上"地址-数据"框的显示方式。如果象图(2)所示那样选择 了 PIC16F84A, 那么 ICPROG 将显示两个"地址-数据"框, 上一个框显示 FLASH 程序存 储器的内容,下一个框则显示 EEPROM 数据存储器的内容。

打开编译好的可执行代码文件需使用 File 菜单中的"Open File…"项,见图(3)。ICPROG 可支持 Intel HEX 文件和 Motorola S19 文件格式,选择好文件后主介面上的"地址-数据"框 将显示文件的内容。

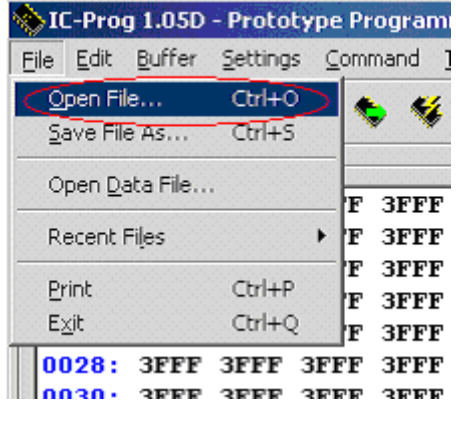

图(3)打开文件

注意对于 PIC 单片机而言,EEPROM 中的数据以及振荡电路、看门狗的配置项通常是 和程序代码共存于一个 HEX (S19) 文件中, 但也有例外, 使用不同的编译器有可能产生不 同形式的代码文件。笔者使用的 ASXxxx 系列汇编器就会为 EEPROM 中的数据单独生成一 个 HEX 文件。这样一来我们就必须使用图(3)所示的 File 菜单中"Open Data File..."项 另外打开存储 EEPROM 数据的代码文件,而且还要根据需要手工修改配置项。

打开文件后我们可以使用工具栏上的小图标启动烧写过程,如图(4)所示。注意选择 "烧写"项时 ICPROG 会自动先执行"擦除",因此我们实际不需使用"擦除"操作。

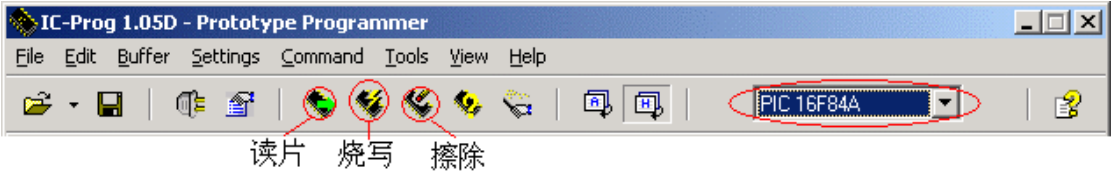

图(4)芯片读写操作

 $ICPROG$  一共开辟 5 个互不相关的"地址-数据"缓冲区, 见图(5), 因此 ICPROG 允 许用户同时打开 5 个代码文件。我们一般不会同时打开这么多文件,但是额外的缓冲区可以 用于保存从芯片读回的数据。这样就可以把一颗芯片内的代码数据读出然后和另一缓冲区中 打开的一个 HEX 文件进行比较了。缓冲区比较可以使用 Buffer 菜单中"Compare"项。

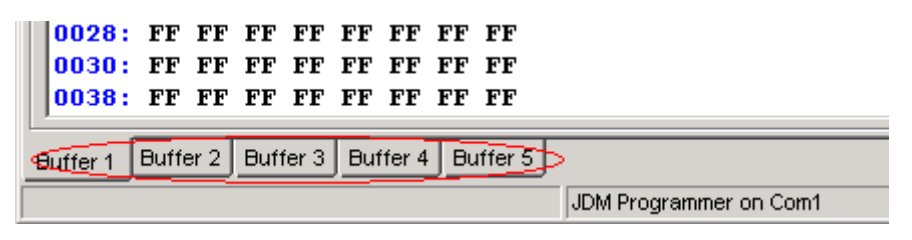

图(5)多缓冲区切换

Setting 菜单中有一项"Hardware Check"项比较有用,至少针对 JDM 烧写器是有用的。 选择这一项将看到如图(6)所示的介面,我们可以分别控制串口输出编程高压、时钟信号 和数据,然后使用万用表测量 JDM 烧写器是否正确地产生了我们指定的信号,从而判断烧 写器硬件是否能正常工作。

| IC-Prog 1.05D - Prototype Programmer |      |       |                   |                           |                |                |              |             |    |
|--------------------------------------|------|-------|-------------------|---------------------------|----------------|----------------|--------------|-------------|----|
|                                      | File | Edit  | Buffer            | Settings Command<br>Tools |                |                | Help<br>View |             |    |
| 2 · U                                |      |       |                   | Device<br>Recent Devices  |                |                |              |             |    |
|                                      |      |       | Address - Prograi | Hardware                  |                | F <sub>3</sub> |              |             |    |
|                                      |      |       | 0000: 3FFF        |                           | Hardware Check |                |              | 3FFF        | 3F |
|                                      |      | 0008: | 3FFF              | Options                   |                |                |              | <b>3FFF</b> | 3F |
| Ĺ                                    |      | 0010: | 3FFF              | Smartcard (Phoenix)       |                |                |              | <b>3FFF</b> | ЗЕ |
| 0018:<br><b>3FFF</b>                 |      |       |                   |                           |                |                | <b>3FFF</b>  | ЗF          |    |
| 0020:<br><b>3FFF</b>                 |      |       |                   | Clear Settings            |                |                |              | 3FFF        | ЗЕ |

图(6)检测烧写器硬件故障

 至此 ICPROG 常用的功能都已经做了介绍,其它功能需使用者自行摸索,我们不再赘 述。

## 三、影响烧写成功率的因素

提高烧写成功率的关键,在于把图(1)中左下角的 I/O Delay 设为最小,烧写速度快同 时烧写成功率也高。这似乎与我们的经验相背,其原因还要从 JDM 烧写器从串口取电的原 理说起。

图(7)是 JDM 烧写器的原理图,可以看到芯片插座的 Vcc 脚连接到串口的 GND 线, Vss 则通过二极管 D1 接串口的 RTS 线, RTS 线在产生编程时钟信号的同时, 经二极管 D1 半波整流, C2 滤波, D2 稳压, 为 Vss 供应-5.1V 电压。我们可以画出时钟信号频率与电容 C2 两端电压的关系,如图(8)所示。

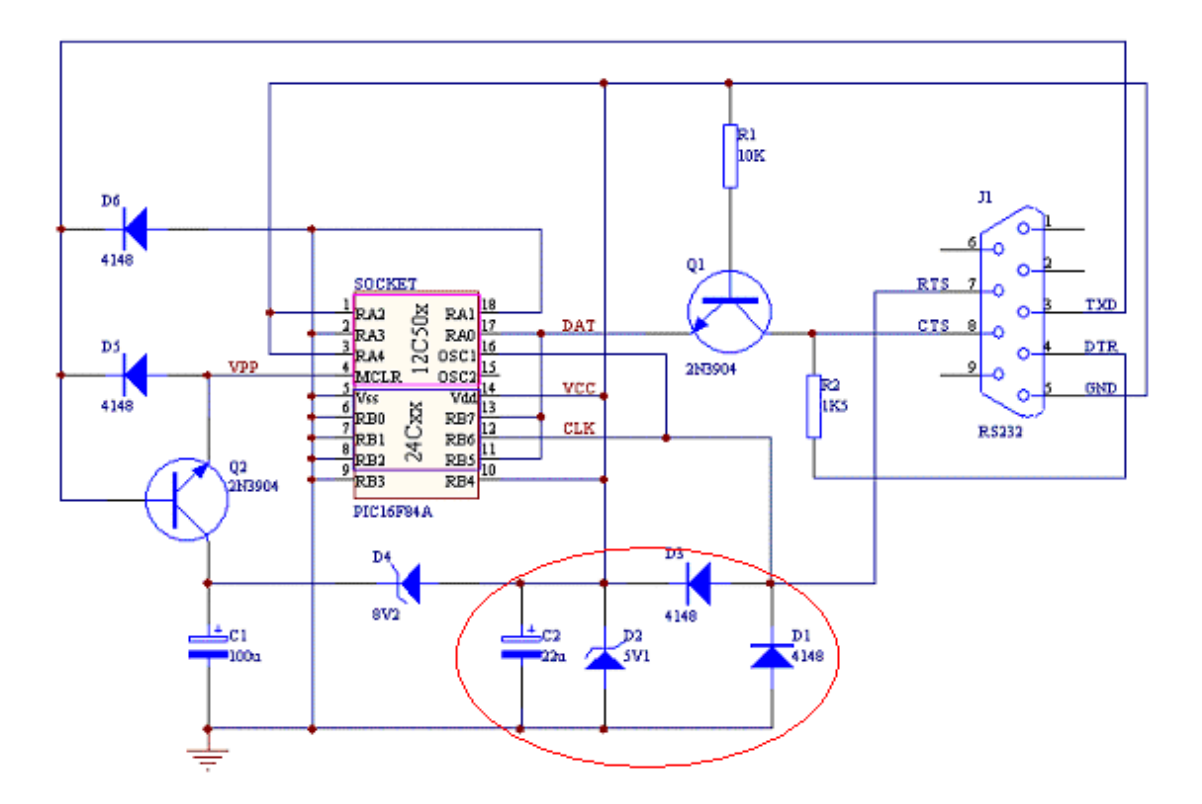

图(7)JDM 烧写器电路原理图

不难看出当 RTS 线相对 GND 线输出-10V 时, 电容 C2 开始充电, 由于 D2 的作用 C2 负极只能充到-5.1V。而当 RTS 线相对 GND 线输出+10V 时, 芯片插座的 Vss 端是由电容 C2 供电的,因此这一小段时间电容 C2 负极电压会有少许跌落。当 RTS 线重新输出-10V 时 C2 将继续充电,因此 Vss 脚上的供电电压有微小的波动, 这种波动就是通常所说的"纹波"。

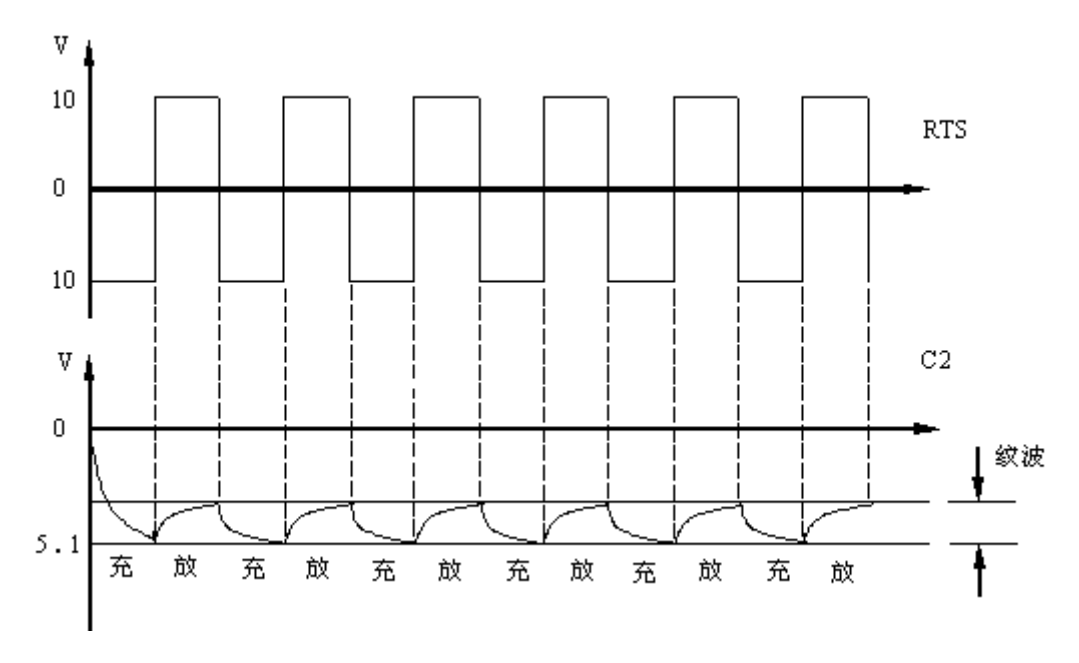

图(8)Vss 供电原理

现在看来 Vss 脚纹波的高低是受 RTS 线输出的时钟信号频率影响, 频率越低纹波就越 大。因此我们把 I/O Delay 这个参数调到最小,其实是为减小为插座提供的电源的纹波, 从 而提高烧写的成功率。

由此我们可以看出,很多时候为电子装置提供电能的电源是需要经心设计的,并非简 单地用万用表量一下电压稳不稳就可以了。特别是为一些高性能的微处理器设计的电源,所 要考虑的不仅仅是稳压值、最大电流这样一些显而易见的性能,更要考虑内阻、纹波、建立 时间等诸多因素。我们没有理由对电源设计悼以轻心。